## ديربلا مداخ لوصو :ثدحألا تارادصإلاو 8.3 ASA يلخادلI ةكٻشلI نيوكت لIثم ىلع (SMTP)  $\overline{\phantom{a}}$

## **ت**ايوتحمل**ا**

ةمدقملا <u>ةيساس ألل تابلطتملا</u> تا<mark>بلطتمل</mark>ا ةمدختسملا تانوكملا ان يوك <u>ةكبشلل يطيطختلI مسرلI</u> تانيوكت<u>لا</u> نيوكت ESMTP TLS ةحصلا نم ققحتلا اهحالصإو ءاطخألا فاشكتسا ةلص تاذ تامولعم

# ةمدقملا

(SMTP (ديرب مداخ ىلإ لوصولل ASA نامألا زاهج دادعإ ةيفيك يجذومنلا نيوكتلا اذه حضوي .ةيلخادلا ةكبشلا ىلع دوجوم

لوصحلل [DMZ نيوكت لاثم ىلع \(SMTP \(Mail مداخ لوصو :ثدحألا تارادصإلاو 8.3 ASA](/content/en/us/support/docs/security/asa-5500-x-series-next-generation-firewalls/113288-asa-8-3-mailserver-config.html) ىلإ عجرا دوجوملا Mail/SMTP مداخ ىلإ لوصولل ASA نامأ زاهج دادعإ ةيف يك لوح تامولعملا نم ديزم ىلء .DMZ ةكبش ىلع

[مداخ لوصوب صاخلا ةيجراخلا ةكبشلا نيوكت لاثم :ثدحألا تارادصإلاو 8.3 ASA](/content/en/us/support/docs/security/asa-5500-x-series-next-generation-firewalls/113305-asa83-mailserver-outside.html) ىلإ عجرا ةكبشلا يلع دوجوملا SMTP/ديربال مداخ ىلإ لوصولل ASA نامأ زاهج دادعإل <u>(SMTP) ديربال</u>ا .ةيجراخلا

# ةيساسألا تابلطتملا

### تابلطتملا

.دنتسملا اذهل ةصاخ تابلطتم دجوت ال

## ةمدختسملا تانوكملا

:ةيلاتلا ةيداملا تانوكملاو جماربلا تارادصإ ىلإ دنتسملا اذه يف ةدراولا تامولعملا دنتست

.ثدحألا تارادصإلاو 8.3 رادصإلا لغشت يتلا Cisco نم (ASA (ةلدعملا نامألا ةزهجأ ●

 $\bullet$  cisco 1841 قال $\bullet$ إ ةيجمرب $^{-12}$  cisco ios  $^{-1}$  cisco ios  $^{-1}$ 

.ةصاخ ةيلمعم ةئيب يف ةدوجوملا ةزهجألI نم دنتسملI اذه يف ةدراولI تامولعملI ءاشنإ مت تناك اذإ .(يضارتفا) حوسمم نيوكتب دنتسملI اذه يف ةمدختسَملI ةزهجألI عيمج تأدب .رمأ يأل لمتحملا ريثأتلل كمهف نم دكأتف ،ةرشابم كتكبش

## نيوكتلا

.دنتسملا اذه يف ةحضوملا تازيملا نيوكت تامولعم كل مّدقُت ،مسقلا اذه يف

### ةكبشلل يطيطختلا مسرلا

:يلاتلا ةكبشلا دادعإ دنتسملا اذه مدختسي

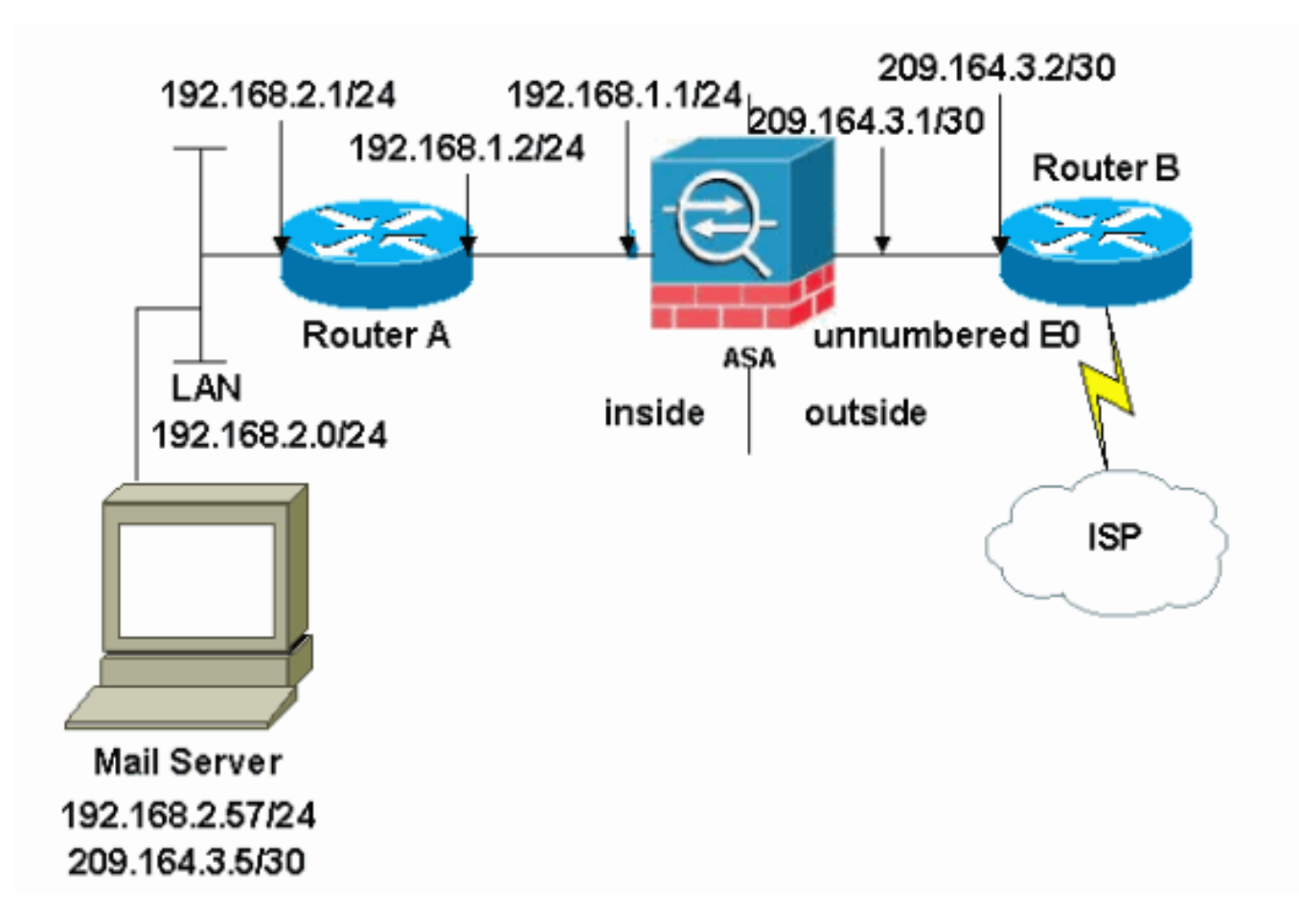

.تنرتنإلا ىلع routable اينوناق ليكشت اذه يف لمعتسي ةطخ بطاخي سيل ip لا :**ةظحالم** .ةئيب ربتخم يف تالمعتسا نوكي ىقلتي نأ ناونع <u>[1918 rfc](http://www.ietf.org/rfc/rfc1918.txt?number=1918) </u>مه

ةيلخادلا ةكبشلا عم ASA ىلع لاثملا اذه يف مدختسملا ةكبشلا دادعإ يوتحي 209.64.3.5 IP ناونعب ديربلا مداخ دجوي .(209.164.3.0/30) ةيجراخلا ةكبشلاو (192.168.1.0/24) .ةيلخادلا ةكبشلا يف

### تانيوكتلا

:ةيلاتلا تانيوكتلا دنتسملا اذه مدختسي

- $•**ASA**$
- B هجوملا ●

#### ASA

```
ASA#show run
: Saved
```

```
:
```

```
ASA Version 8.3(1)
!
hostname ASA
enable password 8Ry2YjIyt7RRXU24 encrypted
passwd 2KFQnbNIdI.2KYOU encrypted
names
!
interface Ethernet0
 shutdown
 no nameif
 no security-level
 no ip address
!
interface Ethernet1
 shutdown
 no nameif
 no security-level
 no ip address
!
interface Ethernet2
 shutdown
 no nameif
 no security-level
 no ip address
!
!--- Define the IP address for the inside interface. interface Ethernet3 nameif inside
 security-level 100
ip address 192.168.1.1 255.255.255.0
!
!--- Define the IP address for the outside interface. interface Ethernet4 nameif outside
 security-level 0
ip address 209.164.3.1 255.255.255.252
!
interface Ethernet5
 shutdown
 no nameif
 no security-level
 no ip address
!
passwd 2KFQnbNIdI.2KYOU encrypted
ftp mode passive
```
*!--- Create an access list that permits Simple !--- Mail Transfer Protocol (SMTP) traffic from anywhere !-- to the host at 209.164.3.5 (our server). The name of this list is !--- smtp. Add additional lines to this access list as required. !---* Note: There is one and only one access list allowed per !--- interface pe direction, for example, inbound on the outside interface. !--- Because of limitation, any additional li that need placement in !--- the access list need to be specified here. If the server !--- in question i SMTP, replace the occurrences of SMTP with !--- www, DNS, POP3, or whatever else is required.

#### **access-list smtp extended permit tcp any host 209.164.3.5 eq smtp**

pager lines 24 mtu inside 1500 mtu outside 1500 no failover no asdm history enable arp timeout 14400

*!--- Specify that any traffic that originates inside from the !--- 192.168.2.x network NATs (PAT) to 209.164.3.129 if !--- such traffic passes through the outside interface.* **object network obj-192.168.2.0 subnet 192.168.2.0 255.255.255.0**

 **nat (inside,outside) dynamic 209.164.3.129**

*!--- Define a static translation between 192.168.2.57 on the inside and !--- 209.164.3.5 on the outside. These are the addresses to be used by !--- the server located inside the ASA.* **object network obj-192.168.2.57 host 192.168.2.57**

```
 nat (inside,outside) static 209.164.3.5
```
*!--- Apply the access list named smtp inbound on the outside interface.* **access-group smtp in interface outside**

*I*--- Instruct the ASA to hand any traffic destined for  $192.168.x.x$  *I*--- to the router at  $192.168.1.2$ . **inside 192.168.0.0 255.255.0.0 192.168.1.2 1**

*!--- Set the default route to 209.164.3.2. !--- The ASA assumes that this address is a router address.* **route outside 0.0.0.0 0.0.0.0 209.164.3.2 1**

```
timeout xlate 3:00:00
timeout conn 1:00:00 half-closed 0:10:00 udp 0:02:00 icmp 0:00:02
timeout sunrpc 0:10:00 h323 0:05:00 h225 1:00:00 mgcp 0:05:00
timeout mgcp-pat 0:05:00 sip 0:30:00 sip_media 0:02:00
timeout uauth 0:05:00 absolute
no snmp-server location
no snmp-server contact
snmp-server enable traps snmp authentication linkup linkdown coldstart
telnet timeout 5
ssh timeout 5
console timeout 0
!
class-map inspection_default
 match default-inspection-traffic
!
!
!--- SMTP/ESMTP is inspected as "inspect esmtp" is included in the map. policy-map global_policy class
inspection_default inspect dns maximum-length 512 inspect ftp inspect h323 h225 inspect h323 ras inspect
netbios inspect rsh inspect rtsp inspect skinny inspect esmtp
  inspect sqlnet
   inspect sunrpc
  inspect tftp
  inspect sip
   inspect xdmcp
!
```
*!--- SMTP/ESMTP is inspected as "inspect esmtp" is included in the map.* service-policy global\_policy global Cryptochecksum:f96eaf0268573bd1af005e1db9391284 : end

#### B هجوملا

```
Current configuration:
  !
 version 12.4
  service timestamps debug uptime
 service timestamps log uptime
 no service password-encryption
  !
 hostname 2522-R5
  !
  enable secret 5 $1$N0F3$XE2aJhJlCbLWYloDwNvcV.
 !
  ip subnet-zero
  !
  !
  !
  !
  !
  interface Ethernet0
```
*!--- Sets the IP address of the Ethernet interface to 209.164.3.2.* ip address 209.164.3.2 255.255.255.255.252 interface Serial0 *!--- Instructs the serial interface to use !--- the address of the Ethernet interface when the need arises.* ip unnumbered ethernet 0 ! interface Serial1 no ip address no ip directed-broadcast ! ip classless *!--- Instructs the router to send all traffic !--- destined for 209.164.3.x to 209.164.3.1.* **ip route 209.164.3.0 255.255.255.0 209.164.3.1**

```
!--- Instructs the router to send !--- all other remote traffic out serial 0. ip route 0.0.0.0 0.0.0.0 serial
0
  !
  !
  line con 0
  transport input none
  line aux 0
  autoselect during-login
 line vty 0 4
  exec-timeout 5 0
   password ww
  login
  !
  end
```
تنيعو نراقلا ىلع ناونعلا يطعي نأ جاتحت طقف تنأ .A هجوملا ةفاضإ متت ال **:ةظحالم** . ASA لا نم يلخاد نراقلا نوكي يأ 192.168.1.1، ىلإ لخدم ريصقتلا

#### نيوكت ESMTP TLS

،ينورتكلإل| ديربل| تال|صتال (TLS) لقنل| ةقبط نامأ ريفشت مدختست تنك اذإ **:ةظحالم** طاقسإب موقت ASA يف (يضارتفا لكشب اهنيكمت متي يتلا) ESMTP صحف ةزيم نإف صحف ةزيم ليطعتب مق ،TLS نيكمت عم ينورتكلإلا ديربلا لئاسرب حامسلل .مزحلا ىلع لوصحلل Cisco <u>CSCtn08326</u> نم ءاطخألا حيحصت فرعم عجار .جارخإلI اذه رهظي امك ESMTP .تامولعملا نم ديزم

ciscoasa(config)# **policy-map global\_policy**

ciscoasa(config-pmap)#**class inspection\_default** ciscoasa(config-pmap-c)#**no inspect esmtp** ciscoasa(config-pmap-c)#**exit** ciscoasa(config-pmap)#**exit**

ديربب حامسلل allow-tls رمألI رفوتي ،ثدحألI تارادصإلIو ASA نم 8.0.3 رادصإلI يف **:ةظحالم** :حضوم وه امك esmtp صحف نيكمت عم ينورتكلإلا TLS

policy-map type inspect esmtp tls-esmtp parameters allow-tls inspect esmtp tls-esmtp

## ةحصلا نم ققحتلا

.نيوكتلا اذه ةحص نم ققحتلل ءارجإ اًيلاح دجوي ال

## اهحالصإو ءاطخألا فاشكتسا

ديربـلI مداخب ل|صت|ل| ن|ك اذإ .ASA مكحت ةدحو ىلإ لـئ|سرل| logging buffered 7 رمأل| هجوي IP نيوانع عقوم ديدحتل مكحتلا ةدحو ءاطخأ حيحصت لئاسر نم ققحتف ،ةلكشم لثمي .ةلكشملا ديدحتل لابقتسالاو لاسرإلا تاطحمب ةصاخلا

## ةلص تاذ تامولعم

- [ةزهجأ نامألا ةلدعملا Cisco ASA 5500 Series Adaptive Security Appliances](/content/en/us/support/security/asa-5500-series-next-generation-firewalls/tsd-products-support-series-home.html)
- [\(RFCs \(تاقيلعتلا تابلط](http://www.ietf.org/rfc.html) ●
- [Systems Cisco تادنتسملاو ينقتلا معدلا](https://www.cisco.com/c/ar_ae/support/index.html) ●

ةمجرتلا هذه لوح

ةي الآلال تاين تان تان تان ان الماساب دنت الأمانية عام الثانية التالية تم ملابات أولان أعيمته من معت $\cup$  معدد عامل من من ميدة تاريما $\cup$ والم ميدين في عيمرية أن على مي امك ققيقا الأفال المعان المعالم في الأقال في الأفاق التي توكير المالم الما Cisco يلخت .فرتحم مجرتم اهمدقي يتلا ةيفارتحالا ةمجرتلا عم لاحلا وه ىل| اًمئاد عوجرلاب يصوُتو تامجرتلl مذه ققد نع امتيلوئسم Systems ارامستناه انالانهاني إنهاني للسابلة طربة متوقيا.